## **LABORATORIJSKE VJEŽBE IZ AUTOMATSKOG VOĐENJA PROCESA**

## **UPRAVLJANJE TROFAZNIM MOTOROM POMOĆU PLCa I FREKVENTNOG REGULATORA**

## **Zadaća vježbe:**

1. Pokretanje programa SIMATIC STEP 7 (TIA Portal) V14

Unutar projekta "4\_" kreirati novi blok pod nazivom "(P)okreni"

2. U ljestvičastom dijagramu realizirati program: Motor pokretati i zaustavljati sklopkom I0.0 Brzinu vrtnje direktnog smjera podesiti na 60% maximalne vrijednosti. Nacrtati programsku liniju. Objasniti ulogu frekventnog regulatora u pokretanju trofaznog motora i određivanju brzine vrtnje.

Koju programsku funkciju koristimo prilikom određivanja brzine vrtnje motora?

- 3. Sklopkom I0.1 promijeniti smjer vrtnje. Brzinu vrtnje smanjiti na polovicu brzine direktnog smjera. Nacrtati programsku liniju. Objasniti postupak promjene brzine vrtnje trofaznog motora.
- 4. Unutar projekta "4\_" kreirati novi blok pod nazivom "Vrućina-brzina"
- 5. Brzinu vrtnje motora ventilatora kojom upravljamo frekventnim regulatorom, povezati sa temperaturom koju detektira temperaturna sonda PT100, na način da vrijednost temperature iz temperaturnog raspona, razmjerno određuje brzinu vrtnje ventilatora iz raspona (0-100%). Nacrtati programsku liniju. Objasniti realizaciju programskog zadatka.

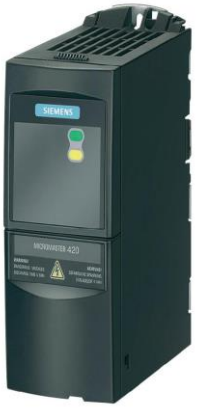

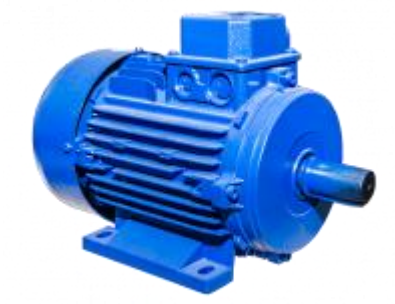

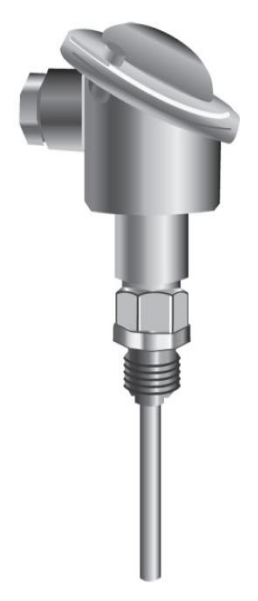